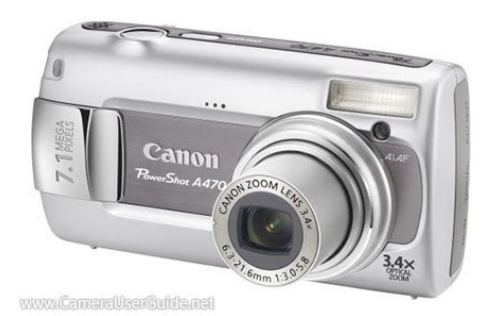

**File Name:** canon a470 user manual.pdf **Size:** 3567 KB **Type:** PDF, ePub, eBook **Category:** Book **Uploaded:** 27 May 2019, 12:38 PM **Rating:** 4.6/5 from 615 votes.

#### **Status: AVAILABLE**

Last checked: 19 Minutes ago!

**In order to read or download canon a470 user manual ebook, you need to create a FREE account.**

**[Download Now!](http://srwt.ru/pdf/canon a470 user manual)**

eBook includes PDF, ePub and Kindle version

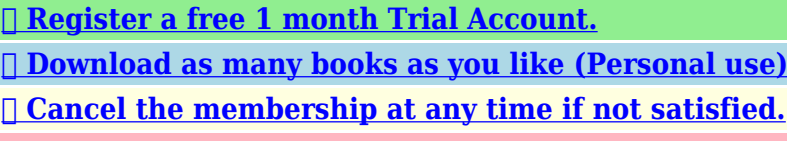

**[✔ Join Over 80000 Happy Readers](http://srwt.ru/pdf/canon a470 user manual)**

### **Book Descriptions:**

We have made it easy for you to find a PDF Ebooks without any digging. And by having access to our ebooks online or by storing it on your computer, you have convenient answers with canon a470 user manual . To get started finding canon a470 user manual , you are right to find our website which has a comprehensive collection of manuals listed.

Our library is the biggest of these that have literally hundreds of thousands of different products represented.

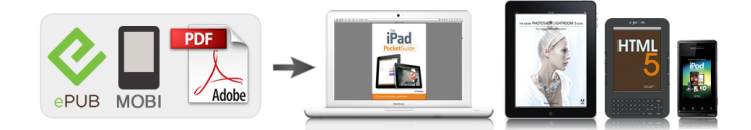

#### **Book Descriptions:**

# **canon a470 user manual**

This page requires Javascript. Modify your browsers settings to allow Javascript to execute. See your browsers documentation for specific instructions. To install your download click on the name of the downloaded file.Access your account, or create a new account, click here to get started. Figures for Movie Mode represent total capacity of the particular media.Recommended Software File Name Date File Size Optional Software File Name Date File Size Recommended Manuals File Name Date File Size Optional Manuals File Name Date File Size The Product purchased with this limited warranty is the only PowerShot Digital Camera to which this limited warranty applies. Warranty exchange or replacement does not extend the original warranty period of the Product.The sole warranty, if any, with the respect to such nonCanon brand items is given by the manufacturer or producer thereof. This limited warranty covers all defects encountered in normal use of the Products, and does not apply in the following cases A Canon Customer Care representative will attempt to diagnose the nature of the problem and correct it over the telephone. If the problem cannot be corrected over the telephone, you will be asked to follow the applicable procedures for MAILIN SERVICE. Note that a dated proof of purchase is required at the time of service. MAILIN SERVICE is a program under which your Product is repaired by a Canon U.S.A. or a Canon Canada authorized service center for the Product. You will be given the name, address and phone number of an authorized service center. It is your responsibility to properly package and send the defective Product, together with a copy of your dated proof of purchase, a complete explanation of the problem and a return address to the authorized service center at your expense. Do not include any other items with the defective

Product[.http://www.cwbrokers.com/image/durco-mark-ii-pump-manual.xml](http://www.cwbrokers.com/image/durco-mark-ii-pump-manual.xml)

## **canon powershot a470 user manual, canon powershot a470 service manual, canon a470 user manual, canon e470 user manual, canon e470 user manual, canon powershot a470 user manual.**

The Product covered by this limited warranty and proven to be defective upon inspection will be repaired and returned to you without charge by the authorized service center. Any Product received by the authorized service center that is not covered by the limited warranty will be returned unrepaired, or at the discretion of the authorized service center, you may receive a written estimate of repair at such cost as the service center may establish from time to time.Scroll down to easily select items to add to your shopping cart for a faster, easier checkout. Visit the Canon Online Store Provides uninterrupted power for shooting or downloading.Effectively doubles the flash range of the camera. Comes with mounting bracket.The cable connects to your camera and to the USB port on your PC or MAC Computer. Comes standard with the EOS 1Ds Mark III, 1D Mark IV, 1D Mark III, 1Ds Mark II, 1D Mark II N, 1D Mark II, 5D Mark II, 7D, 5D, 50D, 40D, 30D, 20D, 10D, Digital Rebel XTi, Digital Rebel XT and Digital Rebel. Please see Compatibility tab for compatible models. If something is missing please contact the retail outlet at which you purchased the product.Start out by familiarizing yourself with the camera and mastering the basics. Once you have mastered the basics, use the cameras many features to shoot more challenging photos. Information Displayed on the LCD Monitor and Menus.Using the LCD Monitor. Shooting in Manual Mode. Continuous Shooting.Setting the Flash.,, Movie Shooting. Checking the Focus and Peoples Expressions.Selecting an AF Frame Mode. Selecting the Face to Focus On Face Select and Track. These cards are collectively referred to as memory cards in this guide. Back Only SD and SDHC memory cards Write Protect Tab Confirm that the write protect tab is unlocked. Front The camera may fail to detect the

memory card or malfunction if the memory card is inserted backward by mistake. It is recommended to use the wrist strap to avoid dropping the camera during use.<http://enviomundial.com/userfiles/duromax-4400-generator-manual.xml>

Power FUN. Button Button MENU Press the power button. Select the month, day, year and time, and the display order. 1. Use the Please see the Direct Print User Guide for more information. Turn on the printer. Connect the camera to a printer.Without changing anything else, press the shutter button all the way press fully to shoot. DIGITAL Terminal USB Port Preparing to download images to the computer. CameraWindow will display. I Macintosh CameraWindow will appear when you establish a connection between the camera and computer. Transfers and saves all images to the All Images computer.You can produce photo quality prints quickly and easily by connecting them to the camera with a single cable and operating the cameras controls. The greater the bias toward the left in the graph, the darker the image. The greater the bias toward the right, the brighter the image. See Information Displayed on the LCD Monitor and Menus for details p. 44. Configuration Method Configurable Content During shooting Shooting mode Rec.Accept the setting. 1. This reduces the chance that only the background will appear Slow Synchro dark when a night scene or an interior shot is taken.The recording time will vary according to the capacity of the memory card you use p. 168. You can select the recording pixels and record until the memory card is full when a super highspeed memory card is used, such as the recommended SDC512MSH. The frame rate can be set depending on the recording pixels.To use the Face Select and Track function, first configure the following settings. The face frame will not appear if no face is detected. You can display face frames around Adjust the exposure compensation to a negative value to avoid making the subject too bright in night shots or when shot against a dark background. The camera divides images into several zones for metering.

It Evaluative evaluates complex lighting conditions, such as the When the setting cannot produce natural looking colors, change the white balance using a setting appropriate for the light source. Auto Settings are automatically set by the camera. The correct white balance may not be obtained when the exposure setting is incorrect image appears completely black or white. My Colors Records normally with this setting. Vivid Emphasizes the contrast and color saturation to Displays grid lines to divide the screen into 9 parts. Helps The following functions can be registered. Jumps to the first image of each shooting Jump Shot Date date. Some search keys only display when there is a corresponding image in the folder. Location of image currently being displayed Number of images matching search key To Cancel the Jump Search Mode Press the MENU button. No transition effect.The LCD monitor displays each image for approximately 3 seconds.The settings used on the camera comply with the Digital Print Order Format DPOF standards. Refer to the Software Starter Guide for instructions on how to transfer images to your computer. The settings used on the camera comply with the DPOF standards.Pressing the power button restores camera power. Please note that formatting initializinga memory card erases all data, including protected. You can select how the file number is assigned. A number one higher than the last one recorded is assigned to the next image.Up to 2000 images can be saved into a single folder. New Folder Created Memory Card Exchanged for Another. Create New Creates a new folder the next time you shoot images. To Folder create an additional folder, insert the check mark again. It then regulates the optimal white balance, exposure and focus for vertical photography. This function operates regardless. Turn off the camera and the TV.This is a normal occurrence Sometimes appears when devices containing CCDs and does shooting a bright subject, not constitute a malfunction.

Consult the nearest Canon Customer Support Help Desk.Higher ISO speeds and High ISO Auto setting may increase image noise.ZoomBrowser ImageBrowser Software User Guide. Memory card is full of images and no more can be recorded or saved, or no more image settings, sound recorder files or sound memos can be recorded. Check the battery handling Handling Precautions section p.

150. instructions in the No images recorded on memory card. You attempted to play back an image larger than 5616 x 3744 pixels or with a large data size. A sound memo cannot be added to this image since the data type of the existing sound memo is incorrect. In addition, sound cannot. If this message continues to display, contact your Canon Customer Support Help Desk as there may be a problem with the lens. xx number Camera detected error. Do not use it with other products. There is a risk of overheating and distortion which could result in fire or electrical shock. The resulting heat buildup could damage the flash. While it is possible to use AAsize nickelcadmium batteries, performance is unreliable and their use is not recommended. If the battery terminals are soiled with oil from ones skin or other dirt, the number of recordable images may be considerably. When recharging batteries, always recharge both of them at the same time. When not in use, remove the batteries from the camera or charger and store them in a cool, dry location. Use the following procedures to affix the camera and HighPower Flash to the supporting bracket. Please purchase a lithium coin battery CR1220 replace it as follows. Please note that the first date battery may appear to expire relatively quickly after you purchase the camera, This is because it is installed in the camera at the point of manufacture, not when you make the purchase,. Remove the battery pulling it up in the direction of the arrow. Side Insert a new battery with the side facing Replace the battery holder and close cover.

Lens First use a lens blower brush to remove dust and dirt, then remove any remaining dirt by wiping the lens lightly with a soft cloth. Subject change without notice. PowerShot A470 W Max.Exif Print is a standard for enhancing communication between digital cameras and printers. By connecting to an Exif Printcompliant printer, the. Actual results may vary according to the subject and shooting conditions. Check the functions available for each shooting mode in the table below. Start out by familiarizing yourself with the camera and mastering the basics.Please Read Getting Started.7 Preparations. Caution! Check the memory card for the correct orientation. Only SD and SDHC memory cards Write Protect Tab Confirm that the write protect tab is unlocked. The camera may fail to detect the memory card or malfunction if the memory card is inserted backward by mistake. It is recommended to use the wrist strap to avoid dropping the camera during use. Buttons Press the power button. Select the month, day, year and time, and the display order. 1. Use the category. 2. Please note that erased images cannot be recovered. Exercise adequate caution before erasing an image. Please see the Direct Print User Guide for more information. Turn on the printer. Connect the camera to a printer. Aim the camera at the subject. Do not touch the microphone while recording. Without changing anything else, press the shutter button all the way press fully to shoot. Follow the onscreen messages to proceed with the installation. Preparing to download images to the computer. CameraWindow will display. Macintosh CameraWindow will appear when you establish a connection between the camera and computer. Install the software before downloading images via the Direct Transfer method for the first time Buttons Confirm that the Direct Transfer menu is displayed on the cameras LCD monitor. All Images New Images DPOF Trans.Only JPEG images can be downloaded as wallpaper for a computer.

You can produce photo quality prints quickly and easily by connecting them to the camera with a single cable and operating the cameras controls. If so, remove the film before using the camera. This example shows the FUNC. This example shows the Press the M M ENU button. Shooting Rec. A nonWAVE type file is attached JPEG image not conforming to Design rule for Camera File System Standards. The greater the bias toward the left in the graph, the darker the image. The greater the bias toward the right, the brighter the image. Operation Vol. Selftimer Vol. Shutter Volume Playback Vol.See Information Displayed on the LCD Monitor and Menus for details 44. During shooting Rec.Accept the setting. 1. Use the between options. Accept the setting. See Memory Cards and Estimated Capacities See Image Data Sizes Estimated Changing the Compression Still Images Select a compression setting. 1. Sunset Allows you to shoot sunsets in vivid colors. Foliage Shoots trees and leaves—such as new growth, autumn leaves or blossoms—in vivid colors. Snow Shoots without a

blue tinge and without making people appear dark against a snowy background. The shutter speed is slow in the tripod to avoid camera shake. In the and cause noise in the image depending on the scene being shot. This reduces the chance that only the background will appear Slow Synchro dark when a night scene or an interior shot is taken.The recording time will vary according to the capacity of the memory card you use 168. Standard You can select the recording pixels and record until the memory card is full when a super highspeed memory card is used, such as the recommended SDC512MSH. Recording will stop automatically under the following circumstances. The frame rate can be set depending on the recording pixels.To use the Face Select and Track function, first configure the following settings. Adjust the ISO Speed 1.

Adjust the exposure compensation to a negative value to avoid making the subject too bright in night shots or when shot against a dark background. Accept the setting. 1. Use the metering mode. 2. Press the MENU button.Change the shutter speed. Shoot with the camera attached to a tripod. Use of the flash may result in an overexposed image. If this occurs, shoot with the flash set to The following are not available Exposure Compensation. When the change the white balance using a setting appropriate for the light source. Auto Settings are automatically set by the camera. Day Light For recording outdoors on a bright day. The correct white balance may not be obtained when the exposure setting is incorrect image appears completely black or white. Shoot with the same settings as when reading the white balance data. Displays grid lines to divide the screen into 9 parts. Helps Grid Lines confirm the vertical and horizontal positioning of the subject. Since the frame does not appear at this point, ensure that the white paper or cloth is positioned so it appears at the center of the LCD monitor and then press the button. To Cancel the Jump Search Mode Press the MENU button.No transition effect. The displayed image darkens and the next image gradually brightens until it is displayed. Press the button to have the previous image display from the left and the button to have the next image display from the right. The LCD monitor displays each image for approximately 3 seconds.The uncorrected image is stored. Although you can apply red eye correction any number of times to an image, the image quality will gradually deteriorate with each application.The original image will remain.Record Starts recording. Pause Stops recording or playback.Note that erased images cannot be recovered. Exercise adequate caution before erasing an image. Protected images cannot be erased with this function.Refer to the Software Starter Guide for instructions on how to transfer images to your computer.

The settings used on the camera comply with the DPOF standards.Pressing the power button restores camera power. Formatting Memory Cards You should always format a new memory card or one from which you wish to erase all images and other data. Please note that formatting initializing a memory card erases all data, including protected images and other file types. You can select how the file number is assigned. New Folder Created Memory Card 1 Continuous. Create New Creates a new folder the next time you shoot images. To Folder create an additional folder, insert the check mark again. You can also specify a date and time if you wish to create a Auto Create new folder using a shooting time after the specified date. It then regulates the optimal white balance, exposure and focus for vertical photography.Turn off the camera and the TV.Use only unused AAsize alkaline batteries or Canon AAsize NiMH batteries 150. Replace the camera batteries with 2 unused or fully charged batteries 150. Use the AC Adapter Kit ACK800 sold separately 156. When the power is turned on "Card locked!" message appears. The SD memory card's or SDHC memory card's write protect tab is set to "Write protect".A bar of light purplish red appears on the LCD monitor. Sometimes appears when shooting a bright subject, such as the sun or other light source. appears. A slow shutter speed has likely been selected because of insufficient lighting. Consult the nearest Canon Customer Support Help Desk. Slide the write protect tab upward 152. Confirm the procedures in ". Shoot with the subject at the correct The subject is hard to focus Subject in recorded image is too dark. Insufficient light for shooting. Set the flash to The subject is underexposed because the surroundings are too bright. ISO speed is too high. White dots appear on

the image. Light from the flash has reflected off dust particles or insects in the air. This is particularly noticeable when shooting using the wide angle. Eyes appear red.

Light is reflected back from the eyes when the flash is used in dark areas. The memory card's performance has dropped. Recording images to memory card takes a long time. Memory card was formatted in another device. Lens will not retract. To enhance the continuous shooting performance, you are recommended to format the memory card in the camera after you save all its images. The following types of memory cards are used. Slow recording memory cards. Memory cards formatted on a different camera or a computer. Memory cards which have had images recorded and erased repeatedly. You attempted to play back images shot with another camera or images edited with a computer. File name was changed with a computer or file location was changed. Movies do not play back correctly. Movies recorded with high recording pixels may momentarily stop playing if played on slow reading memory cards. Battery capacity drops due to low ambient temperatures. Battery terminals are dirty. If using Canon AAsize NiMH batteries. As the batteries have not been used for over a year, their recharging capacity has decreased. Battery life has been exceeded. Memory card full. Replace both batteries immediately with unused AAsize alkaline batteries or fully charged Canon AAsize NiMH batteries. Check the battery handling instructions in the Handling Precautions section No image. No images recorded on memory card. Incompatible WAVE A sound memo cannot be added to this image since the data type of the existing sound memo is incorrect. In addition, sound cannot be played back. If this message continues to display, contact your Canon Customer Support Help Desk as there may be a problem with the lens. Always ensure that the camera is operated correctly. The safety precautions noted on the following pages are intended to instruct you in the safe and correct operation of the camera and its accessories to prevent injuries or damage to yourself, other persons and equipment.

Do not use substances containing alcohol, benzine, thinners or other flammable substances to clean or maintain the equipment. The batteries should not be immersed in water or sea water. Do not attempt to disassemble, alter or apply heat to the batteries. Avoid dropping or subjecting the batteries to severe impacts that could damage the casing. The compact power adapter is designed for exclusive use with this equipment. Do not use it with other products. There is a risk of overheating and distortion which could result in fire or electrical shock. Do not bang or apply force to the lens. Such actions could lead to injury or damage the equipment. Be careful not to allow dust or sand into the camera when using it at a beach or place with strong winds. Be careful not to cover the flash with your fingers or clothing when shooting. The flash may be damaged and emit smoke or noise. The resulting heat buildup could damage the flash. Camera operating time may shorten at low temperatures when alkaline batteries are used. Do not mix batteries of different types or from different manufacturers. Before installing the batteries, wipe the battery terminals well with a dry cloth. If the battery terminals are soiled with oil from one's skin or other dirt, the number of recordable images may be considerably diminished, or the amount of time the camera can be used may be reduced. Do not bend them, apply force to them, or subject them to shocks or vibration. Do not mix batteries with different purchase dates or different charge states. When recharging batteries, always recharge both of them at the same time. If you are purchasing new batteries, look for Canon AAsize NiMH batteries. Leaving batteries in the camera or charger may result in damage from battery leakage. When not in use, remove the batteries from the camera or charger and store them in a cool, dry location. Use the following procedures to affix the camera and HighPower Flash to the supporting bracket.

To illuminate the subjects properly, install the flash so that it is up against the side of the camera and parallel with the camera's front panel. Please purchase a lithium coin battery CR1220 and replace it as follows. Please note that the first date battery may appear to expire relatively quickly after you purchase the camera. Remove the battery by pulling it up in the direction of the arrow.

Replace the battery holder and close the cover. If dirt remains, contact the closest Canon Customer Support Help Desk as listed on the customer support list supplied with your camera. Subject to change without notice. PowerShot A470 Camera Effective Pixels Approx. 7.1 million Image Sensor Lens Digital Zoom LCD Monitor AF System Focusing Range Shutter Shutter Speeds Metering System W Max.Exif Print is a standard for enhancing the communication between digital cameras and printers. By connecting to an Exif Printcompliant printer, the camera's image data at the time of shooting is used. Actual results may vary according to the subject and shooting conditions. Memory Card included with the camera. The cable with the ferrite core provided with the digital camera must be used with this equipment in order to comply with Class B limits in Subpart B of Part 15 of the FCC rules. Check the functions available for each shooting mode in the table below. This sleek Canon PowerShot A470 houses a 7.1 MP CCD sensor and DIGIC III Processor delivers high quality images for sharp, rich prints. The 3.4x 38132mm optical zoom lens gives you the flexibility to capture as you want, up close or from a distance. The Motion Detection Technology helps to combat blur caused by movement or by camerashake to keep your shots sharp and steady. The PowerShot A470 features Face Detection Technology continues to recognize faces in a scene, and adjusts focus, exposure, flash level and white balance, ensures superb people shots. Other highlights include 2.

5inch LCD screen, 14 Shooting Modes, InCamera RedEye Correction and uses widely available AA batteries. You may download and use the Content solely for your personal, noncommercial use and at your own risks. Canon shall not be held liable for any damages whatsoever in connection with the Content, including, without limitation, indirect, consequential, exemplary or incidental damages. You shall also not and shall not let others reproduce, modify, reformat or create derivative works from the Content, in whole or in part. This is why we provide the Table of Content below. With this Table of Content, you can go to certain part of this writing about Canon PowerShot A470 Manual User Guide simply by clicking on the sub topic below. Contents show 1 The Introduction to Canon PowerShot A470 Manual 1.1 Overall Look of Canon PowerShot A470 1.2 The Specification of Canon PowerShot A470 1.2.1 Quick Specification of Canon PowerShot A470 1.3 The Price and Impression of Canon PowerShot A470 2 The Canon PowerShot A470 Manual User Guidance The Introduction to Canon PowerShot A470 Manual When it comes to the question of what is the most important part of an electronic product especially digital camera product, we say it is the manual. It is because with the manual, both users and enthusiast will be able to get the needed information about a certain product. With this manual too, the learning process upon the camera product is started. So, we can say that manual is the best reference when we want to understand the digital camera product. This is what motivates us to bring Canon PowerShot A470 Manual User Guide here, with this manual we hope that we can help you understanding this Nikon camera product better than before. Overall Look of Canon PowerShot A470 It is generally known that look is something important that becomes a consideration for people in buying digital camera product. With the look, People can instantly attracted to a certain digital camera product.

More than that, sometimes the choice of camera look is also reflecting the personality of owner as well as the classiness of the camera itself. So, before we hit the Canon PowerShot A470 Manual User Guide directly, now we are going to talk about the look of this camera first. Honestly, Canon PowerShot A470 looks out of date with its bulky and bulbous body shape. The addition of orangemillennium plate over the camera body reduces the monotones of allsilver domination. It's plastic! Plastic is chosen for the main enclosure material for its lightweight but quite durable. However, it looks generally robust with aluminum coating. Battery door requires a bit force to close until the user knows the trick. Looking at the buttons, they are all feel solid and have similar layout as its previous model. The A470 is specially designed in quite ergonomic body size at 105 x 55 x 41 mm. With total weight at 215 gram including card and battery, this camera is aimed to you a travel light enthusiast. Overall, this device is quite sleek, but the look tells its age. The Specification of Canon PowerShot A470 Canon is back with the newest long line of Aseries camera entrylevel, Canon

PowerShot A470. This product supersedes the previous one, the A460. Indeed, the A470 brings several betterments in several aspects to offer better performance. Find out the complete details below and decide whether it is deserving camera to choose or not. Thing you would like most about is the 5.7 x 4.3 mm CCD Optical Sensor with 7 million effective pixels. The superfine image quality at 3072 x 2304 is now easy to get with this technology. Further, as stated by Canon PowerShot A470 manual, the user also has the opportunity to record 480p AVI video along with this small camera. Builtin flash will be very meaningful for you to shoot the image and video in dimly lit area. This feature reaching up to 3 meter and supported by RedEye Reduction to get clear and bright image. The A470 brings wider 2.

5 inches LCD Display with 115.000 active dots, as stated by Canon PowerShot A470 manual. No doubt that the graphic quality will be outstanding. For storage, SDHC, MMC, and SD card are ready to save your data safely. My sentimental favorite thing on this camera is that it uses DIGIC III as the image processor. This chip fasten up the write time and at the same time optimizing the image quality. You won't be too much with this product. Get it at 129 USD and start your own journey. Read another review of this camera in this page. The Canon PowerShot A470 Manual User Guidance As it is stated at the beginning of this article, the aim of providing this writing is to bring the Canon PowerShot A470 Manual. This is the manual that will give you the information related to the specification, features, operation, instruction, camera manual, and others. So, for you who want to look for information regarding to this Nikon camera product, referencing to the manual below will be the best thing to do. To give you the better access, we will provide the manual in PDF. So, before reaching out to the manual, it will be better if you download the PDF reader software first. Download PowerShot A470 User Manual That's all of the information related to the Canon PowerShot A470 Manual. We hope that the information below could be beneficial to update your understanding toward this camera product. If you have any thoughts about this product in general, we welcome you to put them in the comment session below. And if you find this information is useful, sharing this article in your personal page will be so much appreciated. By continuing to use this website, you agree to their use. Please consider supporting us by disabling your ad blocker. Refresh. In this document are contains instructions and explanations on everything from setting up the device for the first time for users who still didn't understand about basic function of the camera.